## **Blankettide loomine ja kasutamine**

Blankettide loomiseks ja kasutamiseks tuleb teostada järgmised tegevused:

- 1. Luua dokumendi mall dokumentide alla (ühekordne tegevus)
- 2. Käivitada vastav aruanne, märgistada ära rida ja vajutada Word nupule
- 3. Salvestada avanenud fail arvuti töölauale
- 4. Sisestada dokument töölaualt Personasse

Kui te soovite näha, milliseid andmeid Persona võimaldab blanketile tuua, siis tuleks liikuda Personas järgmiselt:

- 1. Vajutage Dokumendid
- 2. Vajutage Dokumendimallid
- 3. Vajutage Lisa uus
- 4. Vajutage Vali
- 5. Märgistage ära aruanne, mille andmeid blankett kasutama hakkab (N: Töölepingu andmed)
- 6. Vajutage Vali
- 7. Vajutage Genereeri näidis

Aruande "Töölepingu andmed" puhul avaneb teile dokument, kus on sees järgmised andmed. <Eesnimi> <Perekonnanimi> <Isikukood> <Aadress> <Ametikoht> <Ametikoha alguskuupäev> <Ametikoha lõppkuupäev> <Katseaja lõppkuupäev> <Teenistustähtaeg> <Koormus> <Põhipalk> <Põhipuhkuse kestus>

Oletame, et teil on arvuti töölaual olemas üks tööleping, milles on isiku andmed sees ja see algab nii:

## **TÖÖLEPING**

Käesoleva töölepingu (edaspidi: **Tööleping**) on sõlminud 01.septembril 2010, Tallinnas

**(1) TOREFIRMA OÜ** registrikoodiga 11979599, aadressiga Sütiste tee 19a-169, Tallinn (edaspidi: **Tööandja**) keda esindab juhatuse liige *Rain Ruusik*

ja

**(2) Ave Aabik** isikukoodiga 48403026511, elukohaga Aiandi 4 - 5, Viimsi alevik, Viimsi vald, Harju maakond, 74001, (edaspidi: **Töötaja**)

edaspidi viidatud ka kui Pool või ühiselt kui Pooled, alljärgnevas:

Teil tuleks nüüd panna nn koodid nendesse kohtadesse, kuhu peavad andmed Personast ilmuma. Tulemuseks on selline dokumendi algus

## **TÖÖLEPING**

Käesoleva töölepingu (edaspidi: **Tööleping**) on sõlminud 01.septembril 2010, Tallinnas

**(1) TOREFIRMA OÜ** registrikoodiga 11979599, aadressiga Sütiste tee 19a-169, Tallinn (edaspidi: **Tööandja**) keda esindab juhatuse liige *Rain Ruusik*

ja

**(2) <Eesnimi> <Perekonnanimi>** isikukoodiga <Isikukood>, elukohaga <Aadress>, (edaspidi: **Töötaja**)

edaspidi viidatud ka kui Pool või ühiselt kui Pooled, alljärgnevas:

Nüüd, kui te olete töölepingu põhja selliselt oma arvuti töölaual valmis teinud, siis tuleks see dokumendimall Personasse salvestada järgmiselt:

- 1. Vajutage Dokumendid
- 2. Vajutage Dokumendimallid
- 3. Vajutage Lisa uus
- 4. Sisestage nimetus (Näiteks: Töölepingu põhi)
- 5. Vajutage Vali
- 6. Märgistage ära aruanne, mille andmeid blankett kasutama hakkab (N: Töölepingu andmed)
- 7. Vajutage Vali
- 8. Vajutage Browse… nupule
- 9. Märgistage ära dokumendi põhi, mille te oma arvuti töölaual valmis tegite
- 10. Vajutage Open
- 11. Vajutage Salvesta

Blanketi kasutamiseks tuleb liikuda Personas järgmiselt:

- 1. Vajutage Aruanded
- 2. Märgistage ära aruanne, mille blanketi te lõite (antud näite puhul "Töölepingu andmed")
- 3. Vajutage Ava aruanne
- 4. Märgistage ära rida, mille andmeid te blanketile soovite
- 5. Vajutage Word nupule
- 6. Vajutage Open

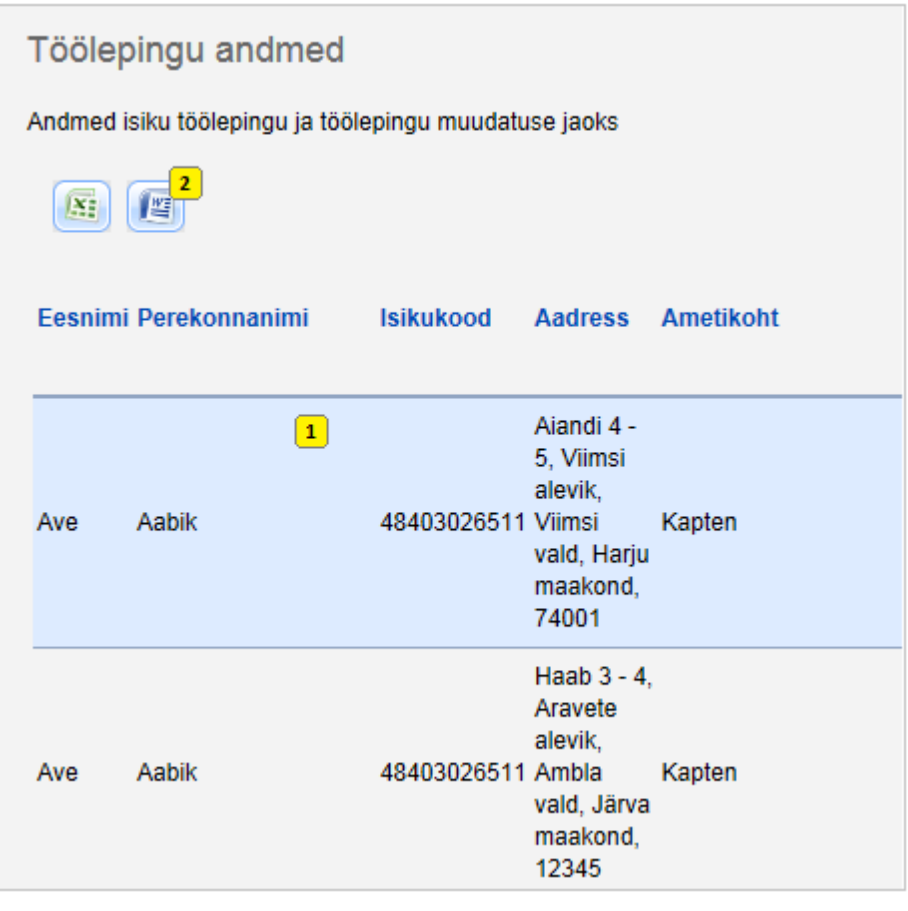

Open nupu vajutamise järel avaneb teil täidetud blankett, mille te saate oma arvutisse salvestada ja seejärel Personasse dokumentide alla lisada.